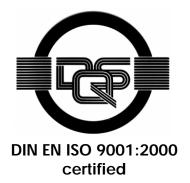

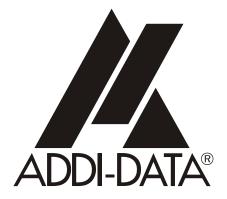

ADDI-DATA GmbH Dieselstraße 3 D-77833 OTTERSWEIER + 49 (0)7223 / 9493 – 0

# Attention! Product discontinuation Product discontinuation due to EC RoHS directive More Into: www.add/data.com More Into: www.add/data.com ADDICOM APCI-7300-2, APCI-7420-2, APCI-7500-2(/4C) 1-port, 2-port, 4-port serial interface, for the PCI bus, 3.3 V

1<sup>st</sup> edition 07/2004

#### Product information

This manual contains the technical installation and important instructions for correct commissioning and usage, as well as production information according to the current status before printing. The content of this manual and the technical product data may be changed without prior notice. ADDI-DATA GmbH reserves the right to make changes to the technical data and the materials included herein.

#### Warranty and liability

The user is not permitted to make changes to the product beyond the intended use, or to interfere with the product in any other way.

ADDI-DATA shall not be liable for obvious printing and phrasing errors. In addition, ADDI DATA, if legally permissible, shall not be liable for personal injury or damage to materials caused by improper installation and/or commissioning of the board by the user or improper use, for example, if the board is operated despite faulty safety and protection devices, or if notes in the operating instructions regarding transport, storage, installation, commissioning, operation, thresholds, etc. are not taken into consideration. Liability is further excluded if the operator changes the board or the source code files without authorisation and/or if the operator is guilty of not monitoring the permanent operational capability of working parts and this has led to damage.

#### Copyright

This manual, which is intended for the operator and its staff only, is protected by copyright. Duplication of the information contained in the operating instructions and of any other product information, or disclosure of this information for use by third parties, is not permitted, unless this right has been granted by the product licence issued. Non-compliance with this could lead to civil and criminal proceedings.

#### ADDI-DATA software product licence

Please read this licence carefully before using the standard software. The customer is only granted the right to use this software if he/she agrees with the conditions of this licence.

The software must only be used to set up the ADDI-DATA boards.

Reproduction of the software is forbidden (except for back-up and for exchange of faulty data carriers). Disassembly, decompilation, decryption and reverse engineering of the software are forbidden. This licence and the software may be transferred to a third party if this party has acquired a board by purchase, has agreed to all the conditions in this licence contract and the original owner does not keep any copies of the software.

#### **Trademarks**

- ADDI-DATA is a registered trademark of ADDI-DATA GmbH.
- Turbo Pascal, Delphi, Borland C, Borland C++ are registered trademarks of Borland Insight Company.
- Microsoft C, Visual C++, Windows XP, 98, Windows 2000, Windows 95, Windows NT, EmbeddedNT and MS DOS are registered trademarks of Microsoft Corporation.
- LabVIEW, LabWindows/CVI, DasyLab, Diadem are registered trademarks of National Instruments Corp.
- CompactPCI is a registered trademark of PCI Industrial Computer Manufacturers Group.
- VxWorks is a registered trademark of Wind River Systems Inc.

# WARNING

The following risks result from improper implementation and from use of the board contrary to the regulations:

- Personal injury
- Damage to the MSX-Box, PC and peripherals
- Pollution of the environment
- Protect yourself, the others and the environment!
- Read carefully the safety precautions (yellow leaflet).

If this leaflet is not with the documentation, please contact us and ask for it.

• Observe the instructions of the manual.

Make sure that you do not forget or skip any step. We are not liable for damages resulting from a wrong use of the board.

- Used symbols:
  - **IMPORTANT!**

designates hints and other useful information.

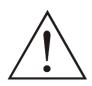

# WARNING!

It designates a possibly dangerous situation. If the instructions are ignored the board, PC and/or peripheral may be destroyed.

| 1              | DEFINITION OF APPLICATION8                    |
|----------------|-----------------------------------------------|
| 1.1            | Intended use8                                 |
| 1.2            | Usage restrictions8                           |
| 1.3            | General description of the board8             |
| 2              | USER 11                                       |
| 2.1            | Qualification11                               |
| 2.2            | Personal protection11                         |
| 3              | HANDLING OF THE BOARD12                       |
| 4              | TECHNICAL DATA                                |
| 4.1            | Electromagnetic compatibility (EMC)13         |
| 4.2            | Physical set-up of the board13                |
| 4.3            | Limit values14                                |
| 4.3.1<br>4.3.2 | RS232                                         |
| 4.3.3          | With optical isolation (MX422-G, MX485-G)     |
| 4.4            | Component scheme and block diagrams17         |
| 5              | INSTALLATION OF THE BOARD                     |
| 5.1            | Opening the PC20                              |
| 5.2            | Selecting a free slot20                       |
| 5.3            | Plugging the board into the slot21            |
| 5.4            | Closing the PC22                              |
| 6              | BOARD CONFIGURATION                           |
| 6.1            | Configuration under Windows XP/200024         |
| 6.2            | Board test25                                  |
| 6.3            | Questions and software downloads on the web25 |

| 7              | CONNECTING THE PERIPHERAL                                                                                                    | 26                                     |
|----------------|----------------------------------------------------------------------------------------------------|----------------------------------------|
| 7.1            | Connector pin assignments: standard delivery                                                                                                    | 26                                     |
| 7.2            | Pin assignment: RS422 with handshake signals                                                                                                    | 27                                     |
| 7.3            | Connection cables - APCI-7500-2                                                                                                    | 28                                     |
| 7.4            | Connection examples                                                                                                    | 29                                     |
| 7.4.1<br>7.4.2 | APCI-7500-2<br>R\$232 cabling<br>R\$422 cabling<br>R\$485 cabling<br>Current loop (20 mA) cabling<br>APCI-7300-2, APCI-7420-2, APCI-7500-2/4C<br>R\$232 cabling<br>R\$422 cabling<br>R\$485 cabling<br>Current loop (20 mA) cabling. | 29<br>30<br>31<br>33<br>33<br>33<br>34 |
| 8              | TESTING THE BOARD                                                                                                    |                                        |
| 8.1            | Connecting a shorting plug                                                                                                    |                                        |
| 8.2            | Testing the board with the MTTTY program                                                                                                    |                                        |
| 0.2            | R\$422, R\$232 and 20 mA Current Loop<br>R\$485                                                                                                    | 38                                     |
| 9              | REPLACING THE MODULES                                                                                                    | 40                                     |
| 9.1            | Replacing the MX modules                                                                                                    | 40                                     |

# **Figures**

| Fig.     | 3-1: Correct handling                                                | 12       |
|----------|----------------------------------------------------------------------|----------|
| Fig.     | 4-1: Component scheme of the APCI-7xx-2                              | 17       |
| Fig.     | 4-2: Block diagram of the APCI-7300-2                                | 18       |
| Fig.     | 4-3: Block diagram of the APCI-7420-2                                | 18       |
| Fig.     | 4-4: Block diagram of the APCI-7500-2                                | 19       |
| Fig.     | 4-5: Block diagram of the APCI-7500-2/4C                             | 19       |
| Fig.     | 5-1: Slot types                                                      | 20       |
| Fig.     | 5-2: Opening the blister pack                                        | 21       |
|          | 5-3: Inserting the board                                             |          |
| Fig.     | 5-4: Fastening the board at the back cover                           | 22       |
|          | 6-4: FIFO settings with the Device Manager                           |          |
| Fig.     | 6-5: Setting example with the Device Manager: RS485                  | 25       |
|          | 7-1: 37-pin SUB-D male connector                                     |          |
|          | 7-2: 9-pin SUB-D male connector                                      |          |
|          | 7-3: Connection cable \$1074 (4 x 25-pin)                            |          |
| Fig.     | 7-4: Connection cable ST075 (4 x 9-pin)                              | 29       |
|          | 7-5: RS232 cabling - 4-port interface                                |          |
| -        | 7-6: RS422 cabling - 4-port interface                                |          |
| -        | 7-7: RS485 cabling - 4-port interface                                |          |
| 0        | 7-8: Active transmission/active reception 4-port serial interface    |          |
| <u> </u> | 7-9: Active transmission/passive reception 4-port serial interface   |          |
| -        | 7-10: Passive transmission/active reception 4-port serial interface  |          |
| -        | 7-11: Passive transmission/passive reception 4-port serial interface |          |
| -        | 7-12: RS232 cabling - 9-pin connector                                |          |
|          | 7-13: R\$422 cabling - 9-pin connector                               |          |
| -        | 7-14: R\$485 cabling - 9-pin connector                               |          |
| <u> </u> | 7-15: Active transmission/active reception 9-pin connector           |          |
| <u> </u> | 7-16: Active transmission/passive reception 9-pin connector          |          |
| -        | 7-17: Passive transmission/active reception 9-pin connector          |          |
| -        | 7-18: Passive transmission/passive reception 9-pin connector         |          |
| -        | 8-1: Connection of the shorting plug for the RS232 mode              |          |
|          | 8-2: Connection of the shorting plug for the R\$422 mode             |          |
| Fig.     | 8-3: Connection of the shorting plug for the 20 mA current loop acti |          |
|          | transmission/passive reception                                       | 37       |
| Fig.     | 8-4: Connection of the shorting plug for the 20 mA current loop      | <u> </u> |
|          | passive transmission/ active reception                               |          |
|          |                                                                      |          |
|          | 8-5: The MTTTY program                                               |          |
|          | 8-6: Handshake configuration for the board test                      | 39       |
| Fig.     |                                                                      | 39<br>40 |

## Tables

| Table 1-1: Intended purpose depending on the operating mo     | ode9        |
|---------------------------------------------------------------|-------------|
| Table 7-1: Pin assignment of the 37-pin connector             |             |
| Table 7-2: Pin assignment of the 9-pin connector              |             |
| Table 7-3: Pin assignment of the 37-pin connector: RS422 with | h handshake |
| signals                                                       |             |
| Table 7-4: Pin assignment of the 9-pin connector: RS422 with  | handshake   |
| signals                                                       |             |

# **1 DEFINITION OF APPLICATION**

# 1.1 Intended use

The board **APCI-7xx-2**<sup>1</sup> must be inserted in a PC with PCI 3.3 V/32-bit slots, which is used as electrical equipment for measurement, control and laboratory pursuant to the norm IEC 61010-1.

# 1.2 Usage restrictions

The APCI-7xx-2 board must not to be used as safety related part for securing emergency stop functions.

The board must <u>not</u> be used in potentially explosive atmospheres.

# **1.3 General description of the board**

The board **APCI-7xx-2** provides the personal computer (PC) with 1-port (APCI-7300-2), a 2-port (APCI-7420-2) or a 4-port (APCI-7500-2 and APCI-7500-2/4C) asynchronous serial interface for the communication with external devices. The operating mode of the interface depends on the MX modules installed.

The board is to be connected to the peripheral through a shielded cable, which shielding should be grounded on both ends.

Minimum specifications of the connection cable:

- metallized plastic hoods
- shielded cable
- cable shield folded back and firmly screwed to the connector housing.

The board supports serial communication through 1, 2 or 4 asynchronous serial ports. The use of the board depends on the following parameters (See Table 1-1).

<sup>&</sup>lt;sup>1</sup> Common designation in the manaul for the boards APCI-7300-2, APCI-7420-2, APCI-7500-2, APCI-7500-2/4C

| Module <sup>1</sup> | Operating<br>mode     | Port<br>configuration                                                                               | Distance between<br>transmitter and<br>receiver <sup>2</sup> | Environment                             |
|---------------------|-----------------------|----------------------------------------------------------------------------------------------------|--------------------------------------------------------------|-----------------------------------------|
| MX232               | RS232                 | modem control signals connected<br>on the board (through ADDIREG)<br>or externally to the connector | 30 m                                                         | industry                                |
| MX232-G             | RS232                 | modem control signals connected<br>on the board (through ADDIREG)<br>or externally to the connector | 30 m                                                         | noisy<br>industrial<br>environment      |
| MXTTY               | 20 mA<br>current loop | current flows in rest state                                                                         | 1 km                                                         | very noisy<br>industrial<br>environment |
| MX422               | RS422                 |                                                                                                    | 1.2 km                                                       | noisy industrial<br>environment         |
| MX422-G             | RS422                 |                                                                                                    | 1.2 km                                                       | very noisy<br>industrial<br>environment |
|                     |                       | automatic transmitter control                                                                       | 200 m                                                        | industry                                |
| MX485               | RS485                 | transmitter control<br>DTR, RTS or data bit                                                         | 1.2 km                                                       | noisy industrial<br>environment         |
|                     |                       | automatic transmitter control                                                                       | 200 m                                                        | industry                                |
| MX485-G             | RS485                 | transmitter control<br>DTR, RTS or data bit                                                         | 1.2 km                                                       | very noisy<br>industrial<br>environment |

Table 1-1: Different communication operating modes

If the basic board **APCI-7xx-2** is used with optically isolated modules and non isolated modules, then the safety built by the creeping distance of 3.2 mm is not ensured for the non isolated modules.

The use of the board in a PC could change the PC features regarding noise emission and immunity. Increased noise emission or decreased noise immunity could result in the system not being conform anymore.

Check the shielding capacity of the PC housing and cable prior to putting the device into operation.

The use of the board includes observing all advises given in this manual and in the safety leaflet.

<sup>&</sup>lt;sup>1</sup> MXxxx-G: ex. PM232-G: module for the mode RS 232 with option G (optical isolation) MXTTY: module for the mode 20 mA current loop. It is optically isolated as a standard.

 $<sup>^2</sup>$  The max. lengths are for standard interface cables

Uses beyond these specifications are not allowed. The manufacturer is not liable for any damages which would result from the non-observance of this clause.

Make sure that the board remains in the protective blister pack **until it is used**.

Do not remove or alter the identification numbers of the board. If you do, the guarantee expires.

**For all operating modes**, the signal lines are to be twisted in pairs with GND. Use exclusively connection cable with twisted pairs.

The housing of the peripheral connector

- is to be firmly screwed together with the shield of the cable.
- is to assure a low-resistance connection (< 100 m $\Omega$ ) between the shield and the housing of the PC.

The shield of the cable is to be earthed on both ends.

Do not remove or alter the identification numbers of the board. If you do, the guarantee expires.

# 2 USER

# 2.1 Qualification

Only persons trained in electronics are entitled to perform the following works:

- installation
- use,
- maintenance.

# 2.2 Personal protection

Consider the country-specific regulations about:

- the prevention of accidents
- electrical and mechanical installations
- radio interference suppression.

# **3 HANDLING OF THE BOARD**

## Fig. 3-1: Correct handling

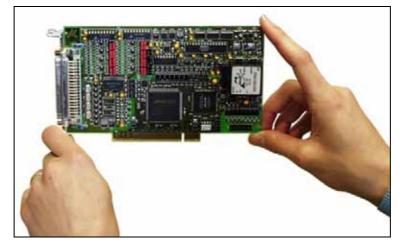

# 4 TECHNICAL DATA

# 4.1 Electromagnetic compatibility (EMC)

The PC is to comply with the norm IEC61326 for measurement, control and laboratory use and with the specifications for EMC protection.

The board has been subjected to EMC tests in an accredited laboratory. The board complies with the limit values set by the norms IEC61326 as follows:

|                                | True value | Set value |
|--------------------------------|------------|-----------|
| ESD (Discharge by contact/air) | . 4/8 kV   | 4/8 kV    |
| Fields                         | . 10 V/m   | 10 V/m    |
| Burst                          | . 4 kV     | 2 kV      |
| Conducted radio interferences  | . 10 V     | 10 V      |

# 4.2 Physical set-up of the board

The board is assembled on a 4-layer printed circuit card.

#### **Dimensions:**

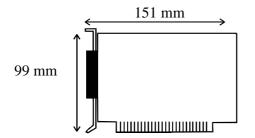

| Weight:                       | approx. 160 g                       |
|-------------------------------|-------------------------------------|
| Installation in:              | . 32/64-bit PCI slot 3.3 V          |
| Connection to the peripheral: |                                     |
| APCI-7300-2:                  | 9-pin SUB-D male connector          |
| APCI-7420-2:                  | 2 x 9-pin male SUD-D male connector |
| APCI-7500-2:                  | . 37-pin SUB-D male connector       |
| APCI-7500-2/4C:               | 4 x 9-pin SUB-D male connector      |

Connection cables for the APCI-7500-2<sup>1</sup>: **ST074:** 37-pin SUB-D female connector to 4 x 25-pin SUB-D male connector **ST075:** 

37-pin SUB-D female connector to 4 x 9-pin SUB-D male connector

<sup>1</sup> Not included in the standard delivery.

# 4.3 Limit values

| Max. altitude:         | 2000 m      |
|------------------------|-------------|
| Operating temperature: | 0 to 60°C   |
| Storage temperature:   | -25 to 70°C |
| Relative humidity:     |             |

#### Minimum PC requirements: PCI BIOS from Version 1.0

| Bus speed:        | < 33 MHz         |
|-------------------|------------------|
| Operating system: | Windows 2000, XP |

#### **Energy requirements:**

- Operating voltage of the PC: ...... 5 V  $\pm\,5\%$ 

- Current consumption (without load): ..... typ. see table  $\pm 10\%$ 

| _                 | APCI-7300-2 | APCI-7400-2 | APCI-7500-2 |
|-------------------|-------------|-------------|-------------|
| + 5 V from the PC | 160 mA      | 160 mA      | 160 mA      |

Add to this data the current consumption of the used modules according to the following table:

|                         | MXxxx | MXxxx-G |
|-------------------------|-------|---------|
| RS 232                  | 10 mA | 86 mA   |
| RS 422                  | 10 mA | 46 mA   |
| RS 485                  | 10 mA | 58 mA   |
| 20 mA                   | 75 mA | -       |
| MX 422-PEP <sup>1</sup> | -     | 66 mA   |

<sup>&</sup>lt;sup>1</sup> mit Software-Handshake (RTS CTS Version)

#### 4.3.1 RS232

| CCITT-Empfehlung: | V.24   |
|-------------------|--------|
| US-Norm EIA:      | RS 232 |

#### Without optical isolation (MX232)

| Max. transfer rate:      | 1 Mbaud         |
|--------------------------|-----------------|
| Transfer rate on request | up to 2.5 MBaud |
| ESD protection           |                 |

#### With optical isolation (MX232-G)

| Max. transfer rate:      | 1 Mbaud         |
|--------------------------|-----------------|
| Transfer rate on request | up to 2.5 MBaud |
| ESD protection           | 15 kV           |
| Creeping distance:       | 3.2 mm          |
| Test voltage:            | 1000 VAC        |
| Short-circuit protection |                 |

### 4.3.2 RS422, RS485

| CCITT recommendation: | V.11         |
|-----------------------|--------------|
| US norm EIA:          | RS422, RS485 |

#### Without optical isolation (MX422, MX485)

| Max. transfer rate:      | 1 Mbaud         |
|--------------------------|-----------------|
| Transfer rate on request | up to 2.5 MBaud |
| ESD protection           | 15 kV           |
| Transorb diodes          |                 |

#### With optical isolation (MX422-G, MX485-G)

| Max. transfer rate:      | 1 Mbaud         |
|--------------------------|-----------------|
| Transfer rate on request | up to 2.5 MBaud |
| ESD protection           | 15 kV           |
| Creeping distance:       |                 |
| Test voltage:            | 1000 VAC        |
| Short-circuit protection |                 |

## 4.3.3 20mA current loop (MXTTY)

| Max. Baudrate:                             | 19.2 kBaud                   |
|--------------------------------------------|------------------------------|
| Transorb diodes:                           | 400 W                        |
| Absorption power                           |                              |
| Creeping distance:                         | 3.2 mm                       |
| Test voltage:                              | 1000 VAC                     |
| Load:                                      | 500 Ω                        |
| Voltage reversal and short-circuit protect | tion through Transorb diodes |

• Basic board and 1MBd configuration (Option): Please check if the quartz frequency is correctly set in ADDIREG or in the device manager of your operating system. See 6.1 for Windows XP/2000.

The 1MBaud transfer rate can only be programmed with the device drivers delivered with the board.

**RS 485**: transfer at 1 MBaud only works when the transmitter is controlled through DTR, RTS or data bit.

# 4.4 Component scheme and block diagrams

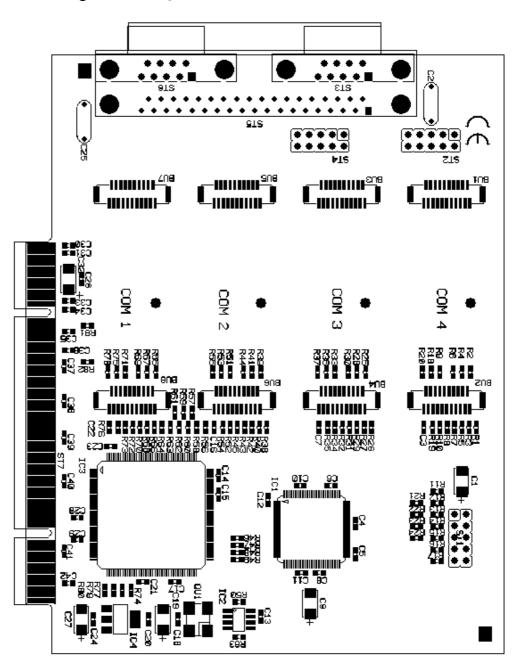

Fig. 4-1: Component scheme of the APCI-7xx-2

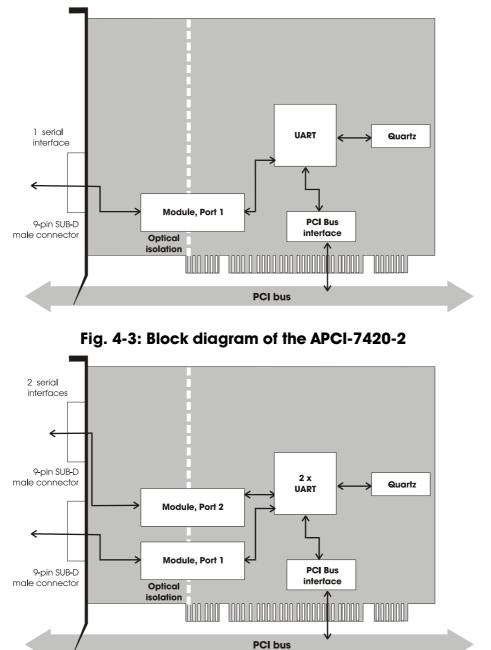

Fig. 4-2: Block diagram of the APCI-7300-2

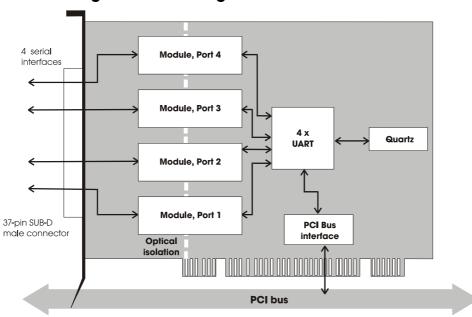

Fig. 4-4: Block diagram of the APCI-7500-2

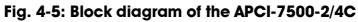

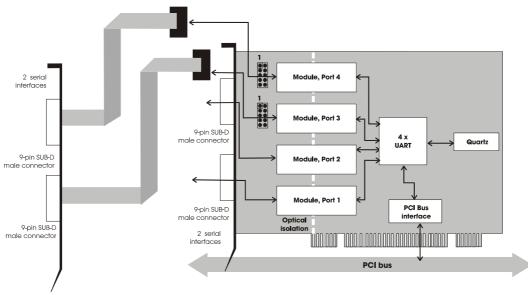

# **5** INSTALLATION OF THE BOARD

The interrupt lines and base address of the baord are allocated by the BIOS of the PC syste through software. No setting is then required before inserting the board.

## IMPORTANT!

Do observe the safety precautions (yellow leaflet)!

# 5.1 Opening the PC

- ♦ Switch off your PC and all the units connected to the PC
- ◆ Pull the PC mains plug from the socket.
- ♦ Open your PC as described in the manual of the PC manufacturer.

## 5.2 Selecting a free slot

Insert the board in a free PCI-3.3V slot (32/64-bit).

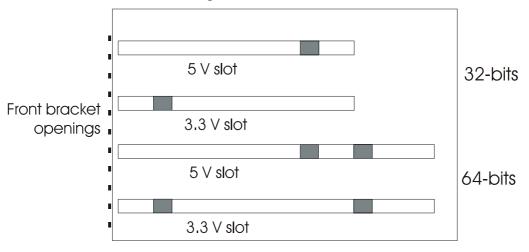

#### Fig. 5-1: Slot types

• Remove the back cover of the selected slot according to the instructions of the PC manufacturer.

Keep the back cover. You will need it if you remove the board

♦ Discharge yourself from electrostatic charges.

♦ Take the board out of its protective blister pack.

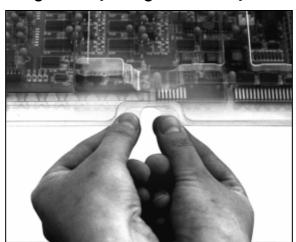

Fig. 5-2: Opening the blister pack

# **5.3** Plugging the board into the slot

♦ Insert the board **vertically into the chosen slot**.

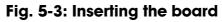

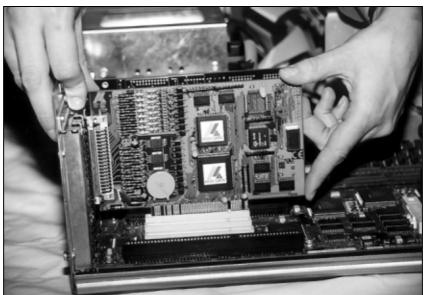

♦ Fasten the board to the rear of the PC housing with the screw which was fixed on the back cover.

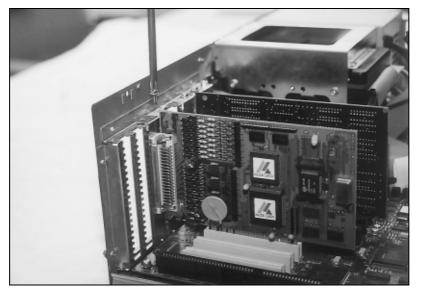

Fig. 5-4: Fastening the board at the back cover

◆ Tighten all the loosen screws.

# 5.4 Closing the PC

◆ Close your PC as described in the manual of the PC manufacturer.

# **6 BOARD CONFIGURATION**

In this chapter you will find a description of the delivered software and its possible applications.

#### **IMPORTANT!** Further information drivers is to be for

Further information for installing and uninstalling the different drivers is to be found in the delivered description **"Installation instructions for the PCI bus".** 

A link to the corresponding PDF file is available in the navigation pane (Bookmarks) of Acrobat Reader.

The board is supplied with a driver CD-ROM (CD1) containing:

- ADDICOM software samples with API function for the ADDI-DATA boards in 32-bits

# IMPORTANT! The board can only be run under Windows XP/2000.

# 6.1 Configuration under Windows XP/2000

In the Windows device manager you can set the different interfaces according to your requirements through double clic.

Start the device manager of your operating system under Start/(Settings)/Control panel/System

In the "FIFO" register the following settings are possible:

|                                                            | Eigenschaften von APCI-7500 communications port 2 (COM4)          |
|------------------------------------------------------------|-------------------------------------------------------------------|
|                                                            | Allgemein FIFOs Setting Treiber                                   |
|                                                            | APCI-7500 port 2 bus: 2 device: 9<br>PCI bus and<br>device number |
| Management of<br>the transmitter<br>and receiver<br>buffer | FIFO Interrupt Trigger levels<br>Transmitter: 8<br>Receiver: 60   |
|                                                            | Receiver FIFO Flow Control Thresholds                             |
| Data flow                                                  | Flow On: 16                                                       |
| control                                                    | Flow Off: 68                                                      |
|                                                            | <u>R</u> estore defaults                                          |
|                                                            | OK Abbrechen                                                      |

#### Fig. 6-1: FIFO settings with the Device Manager

Reset the standard settings

In "Setting" you adapt the operating mode to the used interface.

You can select the quartz frequency for example and decide whether the modem control signals for RS232 are internally connected.

| Eigenschaften von APCI-7500 communic | ations port 2 (COM4)                              |
|--------------------------------------|---------------------------------------------------|
| Allgemein FIFOs Setting Treiber      |                                                   |
| APCI-7500 port 2 bus: 2 device: 9    |                                                   |
| Default communications parameters    | COM<br>COM number COM4                            |
| Bits per second:                     | Module configuration<br>PM485-G                   |
| Data bits: 8                         | RS485 echo enable                                 |
| Parity: None                         | Input clock<br>Crystal frequency                  |
| Stop bits: 1                         | 1.843200 MHz<br>Desired frequency<br>1.843200 MHz |
| Elow control: None                   | Detect crystal frequency                          |
|                                      | <u>R</u> estore defaults                          |
|                                      | OK Abbrechen                                      |

Fig. 6-2: Setting example with the Device Manager: RS485

## 6.2 Board test

You can test if you board is not correctly installed with a shorting plug and the test software MTTTY.

The setup file for the test software MTTTY is supplied on the CD-ROM under CD/MMTTY. The program is described in the chapter 8.

# 6.3 Questions and software downloads on the web

Do not hesitate to e-mail us your questions. per e-mail: info@addi-data.de or hotline@addi-data.de

#### Free downloads of standard software

You can download the latest version of the software for the board APCI-7xx-2

http://www.addi-data.de or http://www.addi-data.com.

# 7 CONNECTING THE PERIPHERAL

# 7.1 Connector pin assignments: standard delivery

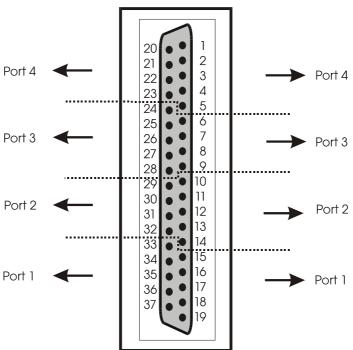

Fig. 7-1: 37-pin SUB-D male connector

Table 7-1: Pin assignment of the 37-pin connector

| RS485  | RS422 | Current Loop  | RS232 | Pin |     | RS232 | Current Loop  | RS422 | RS485        |        |
|--------|-------|---------------|-------|-----|-----|-------|---------------|-------|--------------|--------|
|        |       |               |       |     | Pin |       |               |       |              |        |
| 120 Ω  | 100 Ω |               | DSR   | 20  | 1   | CD    | +XMIT-CL-DATA | ТА    |              | ĺ      |
|        |       | Tsource       | RTS   | 21  | 2   | RxD   | -XMIT-CL-DATA | ТВ    |              | Port 4 |
|        |       | Rsource       | CTS   | 22  | 3   | TxD   | +RCV-CL-DATA  | RA    | Tx/Rx+       |        |
| Tx/Rx- | RB    | -RCV-CL-DATA  | RI    | 23  | 4   | DTR   |               | Rat   | 0(1)         |        |
|        | TA    | +XMIT-CL-DATA | CD    | 24  | 5   | GND   | GND           | GND   | GND          |        |
|        | TB    | -XMIT-CL-DATA | RxD   | 25  | 6   | DSR   |               | 100 Ω | 120 Ω        |        |
| Tx/Rx+ | RA    | +RCV-CL-DATA  | TxD   | 26  | 7   | RTS   | Tsource       |       |              | Port 3 |
| Rat    | (1)   |               | DTR   | 27  | 8   | CTS   | Rsource       |       |              |        |
| GND    | GND   | GND           | GND   | 28  | 9   | RI    | -RCV-CL-DATA  | RB    | Tx/Rx-       |        |
| 120 Ω  | 100 Ω |               | DSR   | 29  | 10  | CD    | +XMIT-CL-DATA | TA    |              |        |
|        |       | Tsource       | RTS   | 30  | 11  | RxD   | -XMIT-CL-DATA | TB    |              | Port 2 |
|        |       | Rsource       | CTS   | 31  | 12  | TxD   | +RCV-CL-DATA  | RA    | Tx/Rx+       |        |
| Tx/Rx- | RB    | -RCV-CL-DATA  | RI    | 32  | 13  | DTR   |               | Rat   | <b>b</b> (1) |        |
|        | TA    | +XMIT-CL-DATA | CD    | 33  | 14  | GND   | GND           | GND   | GND          |        |
|        | TB    | -XMIT-CL-DATA | RxD   | 34  | 15  | DSR   |               | 100 Ω | 120 Ω        |        |
| Tx/Rx+ | RA    | +RCV-CL-DATA  | TxD   | 35  | 16  | RTS   | Tsource       |       |              | Port 1 |
| Rat    | 0(1)  |               | DTR   | 36  | 17  | CTS   | Rsource       |       |              |        |
| GND    | GND   | GND           | GND   | 37  | 18  | RI    | -RCV-CL-DATA  | RB    | Tx/Rx-       |        |
|        |       |               |       | -   | 19  |       |               |       |              |        |

TA: Tx422+ RA: Rx422+

TB: Tx422- RB: Rx422-

Rab: Connection to a terminal resistor

(1): Cable connection to  $100\Omega/120\Omega$  terminates the RS422/RS485 lines with the  $100\Omega/120\Omega$  resitor.

#### Fig. 7-2: 9-pin SUB-D male connector

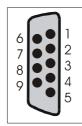

#### Table 7-2: Pin assignment of the 9-pin connector

| RS485  | RS422        | Current Loop | RS232 | Pin | Pin | RS232 | Current Loop  | RS422 | RS485  |
|--------|--------------|--------------|-------|-----|-----|-------|---------------|-------|--------|
| 120 Ω  | $100 \Omega$ |              | DSR   | 6   | 1   | CD    | +XMIT-CL-DATA | TA    |        |
|        |              | Tsource      | RTS   | 7   | 2   | RxD   | -XMIT-CL-DATA | TB    |        |
|        |              | Rsource      | CTS   | 8   | 3   | TxD   | +RCV-CL-DATA  | RA    | Tx/Rx+ |
| Tx/Rx- | RB           | -RCV-CL-DATA | RI    | 9   | 4   | DTR   |               | Rab   | (1)    |
|        |              |              |       |     | 5   | GND   | GND           | GND   | GND    |

TA: Tx422+ RA: Rx422+

TB: Tx422- RB: Rx422-

Rab: Connection to a terminal resistor

(1): Cable connection to  $100\Omega/120\Omega$  terminates the RS422/RS485 lines with the  $100\Omega/120\Omega$  resitor.

# 7.2 Pin assignment: R\$422 with handshake signals

With the module MX422-PEP you can use the modem control signals RTS and CTS in RS422 mode.

# Table 7-3: Pin assignment of the 37-pin connector:R\$422 with handshake signals

|        | RS422 | Pin | Pin    | RS422 |        |
|--------|-------|-----|--------|-------|--------|
|        | IA    | 20  | 1      | TA    |        |
| Port 4 | CB    | 21  | 2      | TB    | Port 4 |
|        | CA    | 22  | 2<br>3 | RA    |        |
|        | RB    | 23  | 4      | IB    |        |
|        | TA    | 24  | 5      | GND   |        |
|        | TB    | 25  | 6      | IA    |        |
| Port 3 | RA    | 26  | 7      | CB    | Port 3 |
|        | IB    | 27  | 8      | CA    |        |
|        | GND   | 28  | 9      | RB    |        |
|        | IA    | 29  | 10     | TA    |        |
| Port 2 | CB    | 30  | 11     | TB    | Port 2 |
|        | CA    | 31  | 12     | RA    |        |
|        | RB    | 32  | 13     | IB    |        |
|        | TA    | 33  | 14     | GND   |        |
|        | TB    | 34  | 15     | IA    |        |
| Port 1 | RA    | 35  | 16     | CB    | Port 1 |
|        | IB    | 36  | 17     | CA    |        |
|        | GND   | 37  | 18     | RB    |        |
|        |       |     | 19     |       |        |
| RA:    | Rx42  | 2+  |        |       |        |
| RB:    | Rx42  | 2-  |        |       |        |
| KD.    | 11742 |     |        |       |        |
| CA:    | RTS-  | ł   |        |       |        |

| IA: | CTS+ | CA: | RTS+ |
|-----|------|-----|------|
| IB: | CTS- | CB: | RTS- |

Tx422+

Tx422-

TA:

TB:

TA:

TB:

IA:

IB:

CTS-

|        |     | RS422 | Pin | Pin    | RS422 |
|--------|-----|-------|-----|--------|-------|
|        |     | IA    | 6   | 1      | TA    |
|        |     | CB    | 7   | 2<br>3 | TB    |
|        |     | CA    | 8   | 3      | RA    |
|        |     | RB    | 9   | 4      | IB    |
|        |     |       |     | 5      | GND   |
| Tx422+ | RA: | Rx422 | 2+  |        |       |
| Tx422- | RB: | Rx422 | 2-  |        |       |
| CTS+   | CA: | RTS+  |     |        |       |

RTS-

#### Table 7-4: Pin assignment of the 9-pin connector: **RS422** with handshake signals

#### 7.3 **Connection cables - APCI-7500-2**

CB:

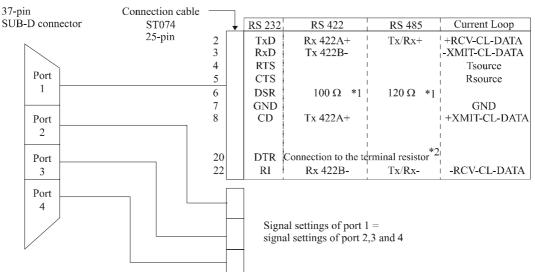

#### Fig. 7-3: Connection cable ST074 (4 x 25-pin)

\* 1 Resistor integrated on the MX module

\* 2 Cable connection to  $100\Omega/120\Omega$  terminates the RS422/RS485 lines with  $100\Omega/120\Omega$  resistor. (Wire bridges betweeen pin 20 and 6)

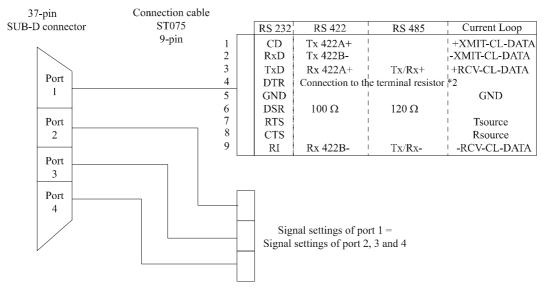

#### Fig. 7-4: Connection cable ST075 (4 x 9-pin)

- \* 1 Resistor integrated on the MX module
- \* 2 Cable connection to  $100\Omega/120\Omega$  terminates the RS422/RS485 lines with  $100\Omega/120\Omega$  resistor. (Wire bridges betweeen pin 20 and 6)

# 7.4 Connection examples

#### 7.4.1 APCI-7500-2

#### **RS232** cabling

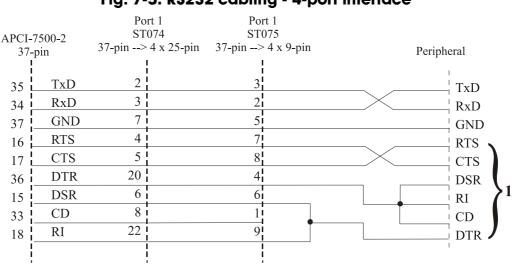

#### Fig. 7-5: RS232 cabling - 4-port interface

**1** If the modem control signals are not used, they must be either connected on the board or externally driven to the connector via solder bridge.

#### RS422 cabling

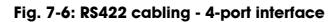

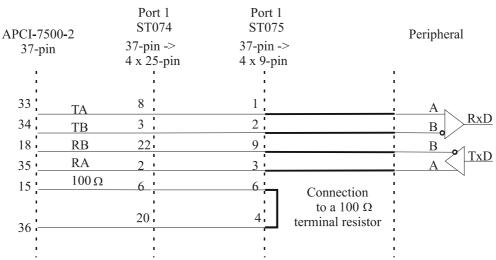

#### **R\$485** cabling

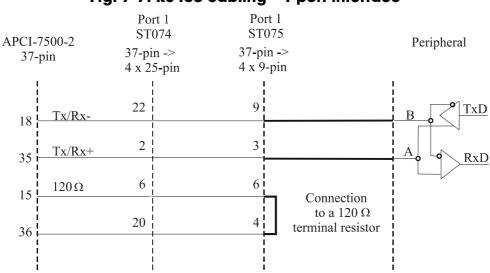

#### Fig. 7-7: RS485 cabling - 4-port interface

#### Current loop (20 mA) cabling

Active / passive : When a transmitter and a receiver communicate, one of them has to supply the necessary current. If the transmitter supplies the current, it is active. The receiver is passive. In reverse, if the receiver supplies the current, it is active.

#### Fig. 7-8: Current Loop - Active transmission/active reception 4-port serial interface

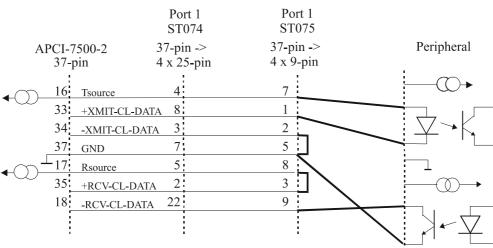

Fig. 7-9: Current Loop - Active transmission/passive reception 4-port serial interface

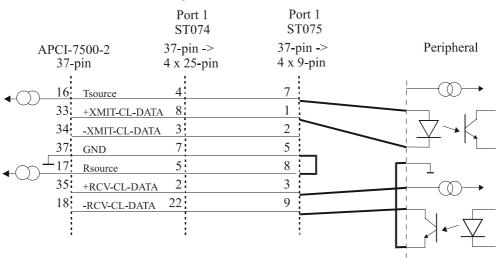

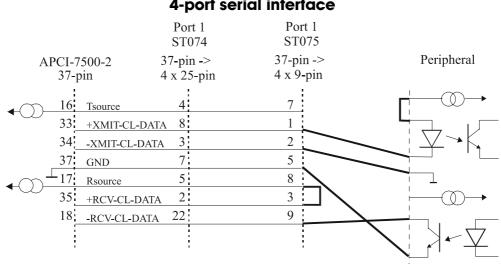

#### Fig. 7-10: Current Loop - Passive transmission/active reception 4-port serial interface

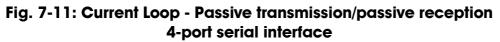

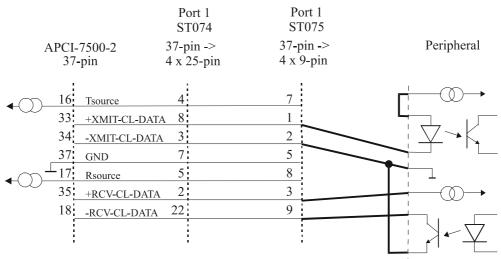

### 7.4.2 APCI-7300-2, APCI-7420-2, APCI-7500-2/4C

#### **RS232** cabling

| Fig. 7-12: I   | RS232 c | cabling - 9-pin co | nnector   |
|----------------|---------|--------------------|-----------|
| APCI-7300-2    |         |                    |           |
| APCI-7420-2    |         |                    |           |
| APCI-7500-2/4C |         | Р                  | eripheral |
| 9-pin          | 1       |                    |           |
| 35 TxD         | 3       |                    | TxD       |
| 34 RxD         | 2       |                    | RxD       |
| 37 GND         | 5       |                    | GND       |
| 16 RTS         | 7       |                    | RTS       |
| 17 CTS         | 8       |                    | CTS       |
| 36 DTR         | 4       |                    | DSR       |
| 15 DSR         | 6       |                    | RI        |
| 33 CD          | 1       |                    | CD        |
| 18 RI          | 9       |                    | $\{DTR}$  |

**1** If the modem control signals are not used, they must be either connected on the board or externally driven to the connector via solder bridge.

#### **RS422** cabling

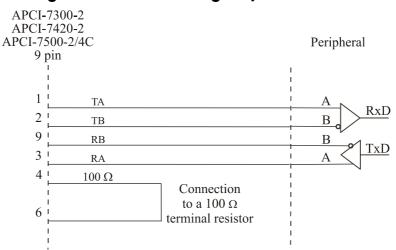

Fig. 7-13: RS422 cabling - 9-pin connector

#### **RS485** cabling

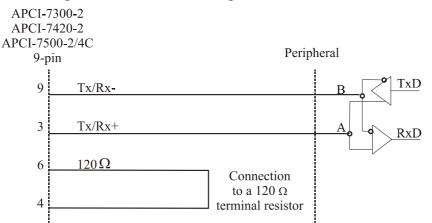

#### Fig. 7-14: RS485 cabling - 9-pin connector

#### Current loop (20 mA) cabling

Active / passive : When a transmitter and a receiver communicate, one of them has to supply the necessary current. If the transmitter supplies the current, it is active. The receiver is passive. In reverse, if the receiver supplies the current, it is active.

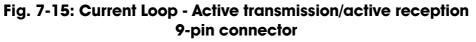

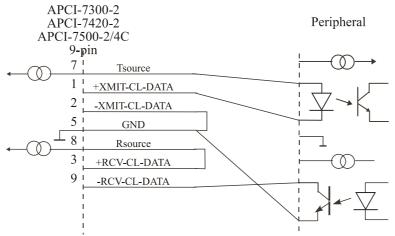

#### Fig. 7-16: Current Loop - Active transmission/passive reception 9-pin connector

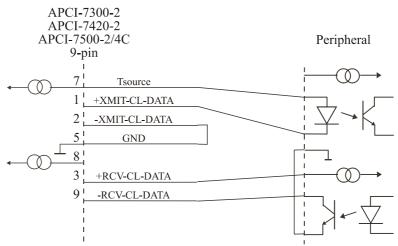

#### Fig. 7-17: Current Loop - Passive transmission/active reception 9-pin connector

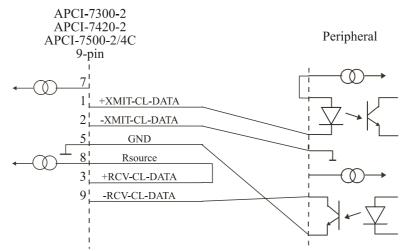

Fig. 7-18: Current Loop - Passive transmission/passive reception 9-pin connector

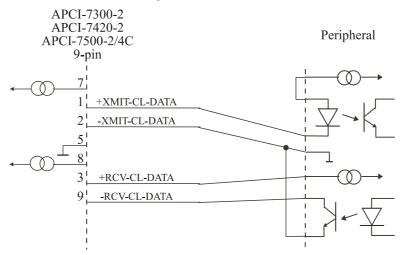

# 8 TESTING THE BOARD

# 8.1 Connecting a shorting plug

When using the shorting plug described below and the test program **MTTTY** you can carry out a self-test on the board.

Please note the signal connection of the different ports through the 9-pin shorting plug for the test.

| Port<br>APCI-7<br>(37-p | 500-2 | Por<br>APCI-7<br>APCI-7<br>APCI-75<br>(9-p | /300-2<br>/420-2<br>00-2/4C |                   |                          |
|-------------------------|-------|--------------------------------------------|-----------------------------|-------------------|--------------------------|
| 35 L                    | TxD   | 3                                          |                             |                   |                          |
| 34                      | RxD   | 2                                          |                             |                   |                          |
| 37                      | GND   | 5                                          |                             |                   |                          |
| 16                      | RTS   | 7                                          |                             |                   |                          |
| 17                      | CTS   | 8                                          |                             |                   |                          |
| 36                      | DTR   | 4                                          |                             |                   | In option if the         |
| 15                      | DSR   | 6                                          |                             | $\langle \rangle$ | modem control            |
| 33                      | CD    | 1                                          |                             |                   | signals are to be tested |
| 18                      | RI    | 9                                          |                             | J                 |                          |

#### Fig. 8-1: Connection of the shorting plug for the R\$232 mode

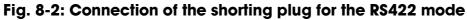

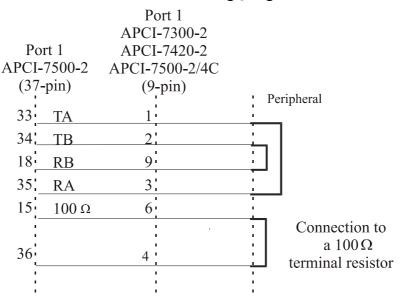

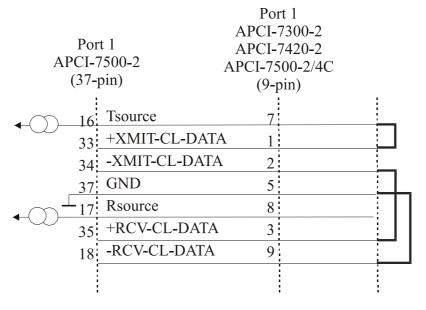

# Fig. 8-3: Connection of the shorting plug for the 20 mA current loop active transmission/passive reception

# Fig. 8-4: Connection of the shorting plug for the 20 mA current loop passive transmission/ active reception

| APCI- | rt 1<br>7500-2<br>pin) | Port 1<br>APCI-7300-2<br>APCI-7420-2<br>APCI-7500-2/4<br>(9-pin) | 2<br>4C | Peripheral                                           |
|-------|------------------------|------------------------------------------------------------------|---------|------------------------------------------------------|
| 33    | TA                     | 1                                                                |         |                                                      |
| 34_   | ТВ                     | 2                                                                | ;       |                                                      |
| 18    | RB                     | 9                                                                |         |                                                      |
| 35    | RA                     | 3                                                                |         |                                                      |
| 15    | 100 Ω                  | 6                                                                |         |                                                      |
| 36_   |                        | 4                                                                |         | Connection to<br>a $100 \Omega$<br>terminal resistor |

# 8.2 Testing the board with the MTTTY program

#### RS422, RS232 and 20 mA Current Loop

#### ♦ Install the program on your PC.

The program is delivered on the ADDI-DATA driver CD-ROM CD1. Under CD/MTTTY start the setup.exe file.

The following windows opens.

| Multi-threaded TTY                              |                                                           |                                  |                     |          |
|-------------------------------------------------|-----------------------------------------------------------|----------------------------------|---------------------|----------|
| <u>File ITY</u> Transfer <u>H</u> elp           |                                                           |                                  |                     |          |
| Port Baud Parity COM1 9600 None                 | Data Bits Stop Bits           8         1                 | └ Local Echo<br>✓ Display Errors | No Reading          |          |
| Font Comm Events Flow Contro                    | I Timeouts                                                | CR => CR/LF                      | No Events No Status |          |
|                                                 |                                                           |                                  |                     | <u> </u> |
|                                                 |                                                           |                                  |                     |          |
|                                                 |                                                           |                                  |                     |          |
|                                                 |                                                           |                                  |                     |          |
|                                                 |                                                           |                                  |                     |          |
|                                                 |                                                           |                                  |                     |          |
|                                                 |                                                           |                                  |                     |          |
|                                                 |                                                           |                                  |                     |          |
| Test der seriellen Schnittstelle COM1           |                                                           |                                  |                     | _        |
|                                                 |                                                           |                                  |                     | •        |
| Modem Status<br>CTS IV DSR IV RING IV RLSD (CD) | Comm Status                                               | TX Char 1:Sta                    | atus message go 🔄   |          |
|                                                 | DSR Hold      XOFF Sent TX     RLSD Hold      EOF Sent RX | Chars: 0                         | F                   |          |

#### Fig. 8-5: The MTTTY program

#### ♦ Select the right COM interface under "Port".

#### ♦ Connect it with "File/Connect".

If the shorting plug is connected, each key stroke (= Data transmission) must result in the corresponding key character displayed on the screen (= Data reception). If the test is successfully carried out, the board works.

Once the port is initialised the state of the "Modem Control Signals" can be read in *Modem Status*. If the RTS signal is set, the CTS state is displayed under Modem Status. For DTR the 3 other fields are set. In the above menu under "TTY/Flow Control" you can configure the Handshake of the Modem Control Signals according to your application (See figure below). The settings are displayed in the field "Comm Status".

The field at the bottom right of the main window is a text field for error or state indication messages.

| Hardware Control Settings        | OK              |
|----------------------------------|-----------------|
| CTS Output Control               | Cancel          |
| DSR Sensitivity (Input Control)  | <u>R</u> ts/Cts |
| DTR Control: RTS Control:        | <u>D</u> tr/Dsr |
|                                  | ⊻off/Xon        |
| Software Control Settings        | None            |
| XON/XOFF Output Control          |                 |
| XON/XOFF Input Control           |                 |
| Continue sending after XOFF sent |                 |
| XON Limit: XOFF Limit:           |                 |
| XON Char: XOFF Char:             |                 |

#### Fig. 8-6: Handshake configuration for the board test

#### RS485

#### **IMPORTANT!**

For testing the RS485 mode, the shorting plug is not used.

This operating mode must be first set in the Device Manager of Windows 2000/XP.

◆ In Device Manager of Windows 2000 select "RS485 ECHO enable" in the "Setting register" and confirm with "OK".

Start MTTTY and test through key stroke if the interface works correctly.

# 9 REPLACING THE MODULES

# IMP

1

## **IMPORTANT!**

We advise you to send us the board if a module is to be replaced.

If you wish to effect the replacement yourself, consider the following:

- Observe the possible combinations according to the intended purpose of the board.
- Do observe the *Security advises*.
- Insert/remove the module carefully according to the following illustrations.

# 9.1 Replacing the MX modules

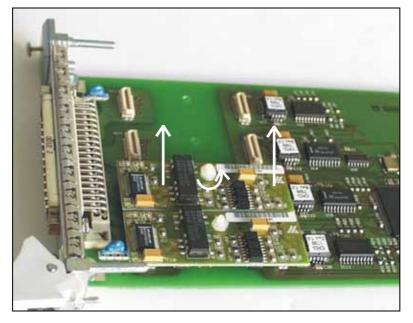

#### Fig. 9-1: Removing the MX module

Fig. 9-2: Inserting the MX module

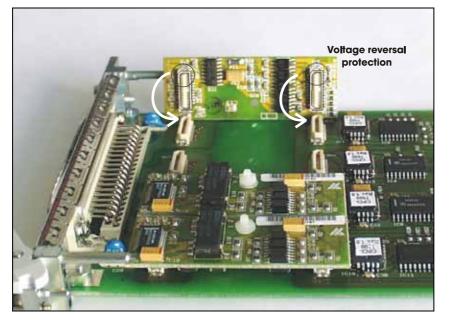